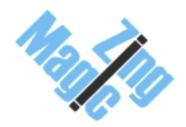

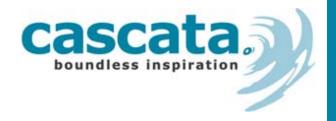

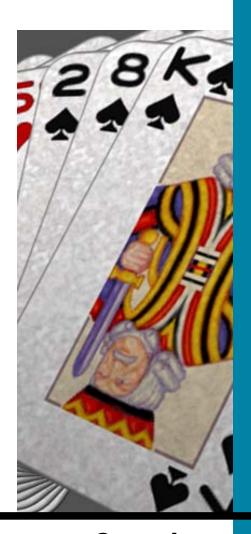

Spades
For the Nokia Series 60 platform

Manual & User Guide

### © Copyright 2003 Cascata Limited & ZingMagic Limited

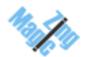

All rights reserved. This documentation and the software referred to are copyrighted works of ZingMagic Limited, England. Reproduction in whole or part by any means whatsoever without the express written permission of ZingMagic Limited is prohibited. Reverse engineering is also prohibited. The information in this document is subject to change without notice. ZingMagic Limited accepts no liability for loss or consequential loss from misuse or any defect or failure of the programs howsoever arising. Under the terms of the license agreement, the purchaser is allowed to copy applications to combine applications onto one disk, provided the software is installed on only one computer at any one time.

Symbian OS is trademark of Symbian Ltd. Graffiti, HotSync and Palm OS are trademarks of Palm Computing Inc., 3Com Corporation or its subsidiaries. PocketPC and Windows CE are trademarks of Microsoft Corporation. Cascata Limited & ZingMagic Limited acknowledges other references may be registered trademarks belonging to third parties.

### **Contact Information**

Cascata & ZingMagic are leading developers of entertainment and lifestyle applications for Mobile, Wireless and PDA devices. At the time of writing Cascata & ZingMagic has a significant application portfolio including but not limited to:

- Master Thief<sup>™</sup> 3D
- CubeHead™
- Chess
- Checkers
- Reversi
- Backgammon

- Four in a Line
- Chinese Chess
- Hearts
- Spades
- Euchre
- Bridge

For a variety of devices including but not limited to:

- Windows PocketPC devices
- PalmOS devices
- Symbian Series 60 devices
- Symbian UIQ devices

For up to date information on our current product portfolio, contact us at:

E-mail: <a href="mailto:info@zingmagic.com">info@zingmagic.com</a>
Web: <a href="mailto:http://www.zingmagic.com">http://www.zingmagic.com</a>

For technical support, please contact our publisher Cascata Limited at:

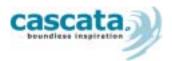

Cascata Limited PO Box 27084 London N2 0YP

E-mail: <u>info@cascata.co.uk</u>

Web: <a href="http://www.cascatagames.com">http://www.cascatagames.com</a>

For technical support, please contact Cascata Limited at gamesupport@cascata.co.uk

# **Table of Contents**

| Introduction1 |                     |   |
|---------------|---------------------|---|
|               | Welcome to Spades   | 1 |
|               | About this Document |   |
|               | Installation        |   |
|               |                     |   |
| Using         | Spades              | 2 |
|               | Rules of the Game   | 2 |
|               | The Players         | 2 |
|               | The Card Pack       | 2 |
|               | Bidding             | 2 |
|               | Scoring             | 2 |
|               | Play                | 3 |
|               | Running Spades      | 3 |
|               | Quick Start         |   |
|               | Using Spades        |   |
|               | Suggested Moves     |   |
|               |                     |   |
|               | Reviewing a Game    |   |
|               | Taking Back Moves   |   |
|               | Moving Forwards     |   |
|               | Using the Joystick  | 4 |
|               | New Game            | 5 |
|               | Preferences         | 5 |
|               | Winning score       | 5 |
|               | Losing score        | 5 |
|               | Sound               | 5 |
|               | Animation speed     | 5 |
|               | Collect cards       |   |
|               | Card order          | 5 |
|               | Suit order          | F |

# Introduction

# **Welcome to Spades**

Spades is a fairly modern card game. It is thought to have been developed during the late 1930's in America.

### **About this Document**

This User Guide is intended for use with devices based on the Series 60 platform, including the Nokia 7650 and Nokia 3650. It explains how to use the **Spades** application and, in so doing, it assumes that the reader is familiar with the standard features of their device.

### Installation

Installation of Spades requires the user to be familiar with their Series 60 device, software and the Windows PC environment. Please consult the User Guide that was supplied with your device for more information.

To transfer Spades onto your Series 60 device, send the Spades.sis file from your PC to the device via Bluetooth or Infrared.

To install **Spades** on your Series 60 device, follow the onscreen instructions. Once installed, launch the application by navigating to the resulting icon within the main Menu section, and opening it.

Spades can be removed from your Series 60 device in the same way as standard applications.

This chapter describes the main features of the Spades application and how they are used to play and display the game.

# **Rules of the Game**

The object of the game is to be the first partnership to score an agreed amount of points through bidding and playing tricks.

### The Players

The game is played between four-hand partnerships with partners sat across from each other.

#### The Card Pack

A standard pack of 52 cards is used, ranking from Ace (high) down to 2. Spades are always trumps. Thirteen cards are dealt to each player and each partnership must then make a bid, starting with the player to the left of dealer.

### **Bidding**

Bids are the number of tricks you expect to win. Each player makes a bid which is then added to the bid of their partner. This determines the number of tricks that the partnership must achieve.

If a player bids to achieve a nil bid, they must not win a single trick. Similarly, if a player makes a blind nil bid it must not win a trick. A blind nil bid can be made when a partnership is 100 points behind, and is in effect offering to make a nil bid without seeing the cards first. If a player accepts a contract for a blind nil bid, they can then exchange two cards with their partner.

### **Scoring**

- If a partnership successfully wins the number of tricks bid, they will receive 10 points for each trick.
- If a team wins more tricks than they bid, they receive an extra point for each extra trick. These extra tricks are also known as "over-tricks" or "bags". If a team accumulates 10 bags (known as sandbagging) they have their score reduced by 100 as a penalty.
- Any team not achieving the number of tricks it bid, loses 10 points for every trick bid.

- A player bidding to achieve a nil bid must not win a single trick otherwise the partnership will receive a 50 point reduction as a penalty (the partnership still receives the score achieved by the nil bidders partner).
- A successful blind nil bid gains the partnership a 100 points, and, as with the nil bid, the player must not win any tricks, otherwise, the partnership receives a 100 point reduction as a penalty.

### **Play**

Once bidding has been made, play is lead by the player to the left of dealer. Play can be lead by any suit but Spades. Spades cannot be lead with until they have been broken, or it is the last suit left in the leaders' hand.

Spades are broken by playing a Spade when there is no card available from the lead suit.

Play moves clockwise, with each player placing one card from the same suit as the card that lead. If a player cannot play a card of the same suit, they can play a card from any suit. After the four players have played a card, the player with the highest ranked card wins the trick. This process is repeated 13 times, after which, the players count how many tricks they have won, and total the score of each partnership. If neither of the partnerships has achieved the winning or the losing score, another hand is dealt.

# **Running Spades**

This chapter describes the main features of the **Spades** application and how they are used to play and display the game.

#### **Quick Start**

When you launch **Spades** for the first time, product information is briefly displayed and the first hand is dealt. You play South.

The game now begins with 13 cards being dealt to each player before bidding commences.

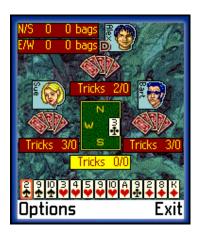

### Screenshot showing the start of a game

For those new to the game, Chapter 2 "Introduction to Spades" provides a short insight to the game.

### **Using Spades**

To change a bid, use the joystick Left and Right to update 'You bid'. Once you have chosen your bid press the Bid button. Play will be lead by the player on the left of the dealer and will move clockwise. Use the joystick Left or Right to move between your cards. Depress the joystick to play the currently chosen card. Once the four players have played a card simply

Press the joystick to collect the cards, or set Auto Collect Trick from the Preferences. Following play for the 13<sup>th</sup> trick, the Hand Over score card will be shown. Press the Next button for the next hand to be dealt. If after the 13<sup>th</sup> trick of a hand there is a winning partnership, a "Game Over" screen is shown detailing the final score and a button for a new game. Press the New Game button to restart.

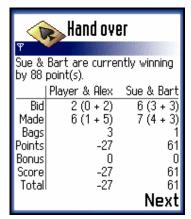

Screenshot showing the score card

### **Suggested Moves**

When it is your turn, you can ask the computer to suggest a move by selecting the **Hint** menu option. Spades will then demonstrate the suggested move by raising a card. If you wish to play the suggested move, simply press the joystick or select the Play hint menu option. If you do not want to play the hinted move, lower the suggest card by using Left, Right or Down with the joystick, and you may now continue as previously.

# Reviewing a Game

### Taking Back Moves

If you wish to undo a move, select the **Review game** menu option. A "Game paused" message is briefly displayed. Select **Undo** to undo your latest move. Select **Undo all** if you would like to undo all moves made since the start of the game. To continue the game, select End review menu option. You are now given the option of resuming the game from the Displayed position, i.e. from after all the undone moves, or from the After all moves position, i.e. from the position before any moves were undone.

### **Moving Forwards**

If you wish to take forward moves once they have been undone, select Redo. Select Redo all if you would like to take all moves to the last point in the game.

### Using the Joystick

Once in review mode, it is possible to use the joystick rather than the menus. Move the joystick left to undo one move, right to redo one move, up undoes all moves and down redoes all moves. The right selection key exits the review mode, leaving the game in a "After all moves" state.

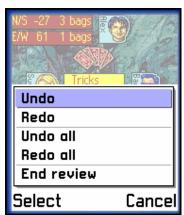

Screenshot showing Review game option

## **New Game**

You can start a new game at any time by selecting the **New game** menu option in the Game list view. If you are in the middle of another game, a warning message is displayed asking you whether you wish to resign the current game. To continue with the current game, press No. To start a new game, press Yes

When a new game is created you will be asked to choose your opponents. Once completed, select the Start menu option to commence the game.

# **Preferences**

**Spades** offers a number of different preferences to personalise your game.

### Winning score

Choose the number of points required to win a game.

### Losing score

Choose the number of points lost to lose a game.

### Sound

Choose whether you want sound effects or not.

### **Animation speed**

Choose at what speed the animation is displayed.

#### Collect cards

Choose how to collect tricks at the end of a round.

### **Card order**

Choose if you wish to display your cards in ascending or descending order.

### Suit order

Choose in what order you wish to display your cards.

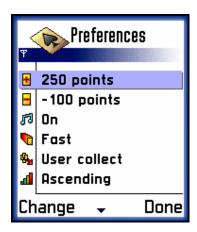

Screenshot showing the Preferences screen

### CASCATA & ZINGMAGIC LICENCE AGREEMENT

This Licence Agreement is your proof of licence. Please treat it as valuable property.

This is a legal agreement between you (either an individual or an entity), Cascata Limited & ZingMagic Limited ("Creators"). By breaking the seal on the media and/or by using the SOFTWARE, you agree to be bound by the terms of this Agreement. If you do not agree to the terms of this Agreement, promptly return the media and accompanying items (including printed materials and binders) to the place you obtained them for a full refund.

### **CASCATA SOFTWARE LICENCE**

- 1. GRANT OF LICENCE. This Licence Agreement ("Licence") permits you to use one copy of the of the Cascata product received, which may include user documentation provided in "on-line" or electronic form ("SOFTWARE"). The SOFTWARE is licensed as a single product. Its component parts may not be separated for use on more than one computer or by more than one user at any one time. If you have multiple licences for the SOFTWARE, then at any one time you may have as many copies of the SOFTWARE in use as you have Licences. The SOFTWARE is "in use" on a computer when it is loaded into the temporary memory (i.e. RAM) or installed into the permanent memory (e.g. a Solid State Disk) of that computer. If the anticipated number of users of the SOFTWARE will exceed the number of applicable Licences, then you must have a reasonable mechanism or process in place to ensure that the number of persons using the SOFTWARE currently does not exceed the number of Licences.
- 2. **UPGRADES.** If the SOFTWARE is an upgrade from another product, whether from the Creators or another supplier, you may use or transfer the SOFTWARE only in conjunction with the upgraded product, unless you destroy it. If the SOFTWARE is an upgrade from the Creators product, you may now use that product only in accordance with this Licence.
- 3. COPYRIGHT. The SOFTWARE (including any images and text incorporated into the SOFTWARE) is owned by the Creators or its suppliers and is protected by English copyright laws and international treaty provisions. Therefore, you must treat the SOFTWARE like any other copyrighted material (e.g. a book or musical recording) - except that you may either (a) make one copy of the SOFTWARE either for backup or archival purposes or (b) transfer the SOFTWARE to a single removable media provided you keep the original solely for backup or archival purpose. You may not copy the printed materials accompanying the SOFTWARE, nor print copies of any documentation provided in "on-line" or electronic form.
- 4. OTHER RESTRICTIONS. This licence is your proof of licence to exercise the rights granted therein and must be retained by you. You may not rent or lease the SOFTWARE, but you may transfer your rights under this Licence on a permanent basis provided you transfer this Licence, the SOFTWARE and all accompanying printed materials, retain no copies, and the recipient agrees to the terms of this Licence. You may not reverse engineer, decompile, or disassemble the SOFTWARE, except to the extent the foregoing restriction is expressly prohibited by applicable law.
- 5. You may receive the SOFTWARE in more than one media. Regardless of the type or size of the media you receive, you may use only the media appropriate for your single designated computer. You may not use the media on any other computer, or loan, rent, lease, or transfer them to another user except as part of a permanent transfer (as provided above) or other use expressly permitted by this Licence.

### LIMITED WARRANTY

LIMITED WARRANTY. The Creators warrants that (a) the SOFTWARE will perform substantially in accordance with the accompanying printed materials for a period of sixty (60) days from the date of receipt; and (b) any hardware accompanying the SOFTWARE will be free from defects in materials and workmanship under normal use and service for a period of one (1) year from the date of receipt. Any implied warranties on the SOFTWARE and hardware are limited to sixty (60) days and one (1) year, respectively. Some jurisdictions do not allow limitations on duration of an implied warranty, so the above limitation may not apply to you.

CUSTOMER REMEDIES. The Creators' entire liability and your exclusive remedy shall be, at the Creators option, either (a) return of the price paid or (b) repair or replacement of the SOFTWARE or hardware that does not meet ZingMagic's Limited & Cascata's Limited Warranty and that is returned to the Creators with a copy of your receipt. This Limited Warranty is void if failure of the SOFTWARE or hardware has resulted from accident, abuse, or misapplication. Any replacement SOFTWARE will be warranted for the remainder of the original warranty period or thirty (30) days, whichever is the longer.

NO OTHER WARRANTIES. To the maximum extent permitted by applicable law, the Creators disclaims all other warranties, either express or implied, including but not limited to warranties of merchantability and fitness for a particular purpose, with respect to the SOFTWARE, the accompanying written materials, and any accompanying hardware. This limited warranty gives you specific limited rights. You may have others, which vary from jurisdiction to jurisdiction.

NO LIABILITY FOR CONSEQUENTIAL DAMAGES. To the maximum extent permitted by applicable law, in no event shall the Creators or its suppliers be liable for any damages whatsoever (including, without limitation, damages for loss of business profits, business interruption, loss of business information, or other pecuniary loss) arising out of the use or inability to use this product, even if the Creators has been advised of the possibility of such damages. Because some jurisdictions do not allow exclusion or limitation of liability for consequential or incidental damages, the above limitation may not apply to you.